# **BAB III**

# **METODOLOGI PENELITIAN**

# **3.1 Subjek dan Objek Penelitian**

Subjek penelitian ini adalah *Free Range Routing*. Objek penelitian ini adalah melakukan analisis performansi Quality of Service (QoS) routing protokol OSPF menggunakan *FRRouting* pada GNS3.

# **3.2 Alat dan Bahan Penelitian**

Pada penelitian ini perangkat yang digunakan yaitu perangkat keras *(hardware)* dan perangkat lunak *(software).*

# 3.2.1 Perangkat Keras *(hardware)*

Perangkat keras yang digunakan pada penelitian ini adalah :

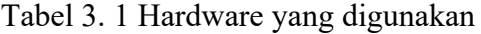

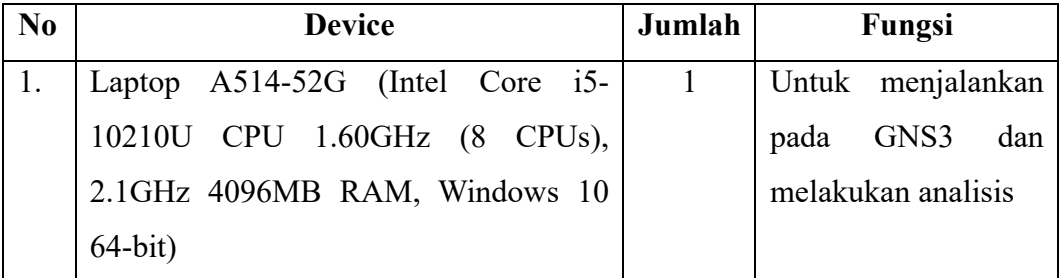

3.2.2 Perangkat Lunak *(software)*

Perangkat lunak yang digunakan pada penelitian ini adalah :

Tabel 3. 2 Software yang digunakan

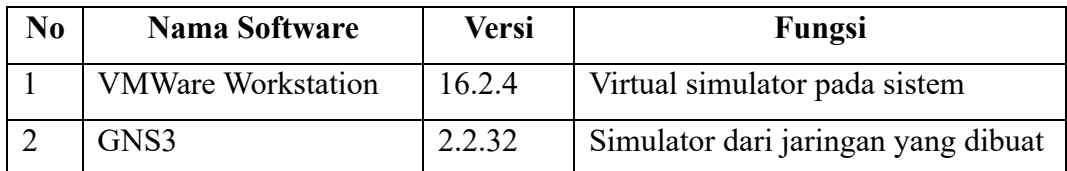

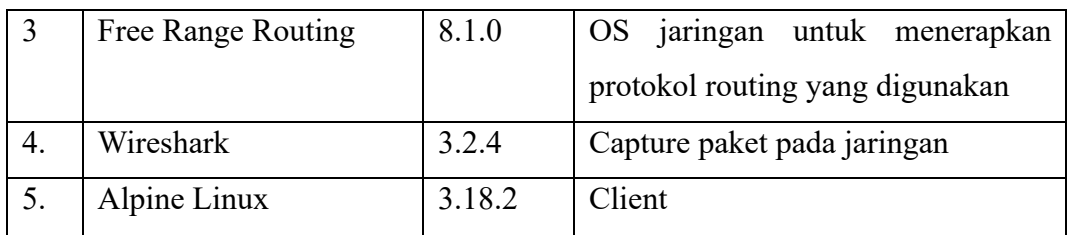

#### **3.3 Diagram Alir Penelitian**

Dalam menjalankan tugas akhir ini, diperlukan data dan informasi sebagai dasar untuk pembuatan laporan. Proses ini dilakukan secara bertahap, dimulai dengan merumuskan masalah, melakukan studi literatur, merancang topologi jaringan, melakukan konfigurasi OSPF, menguji skenario OSPF, dan akhirnya menganalisis hasil serta menarik kesimpulan.

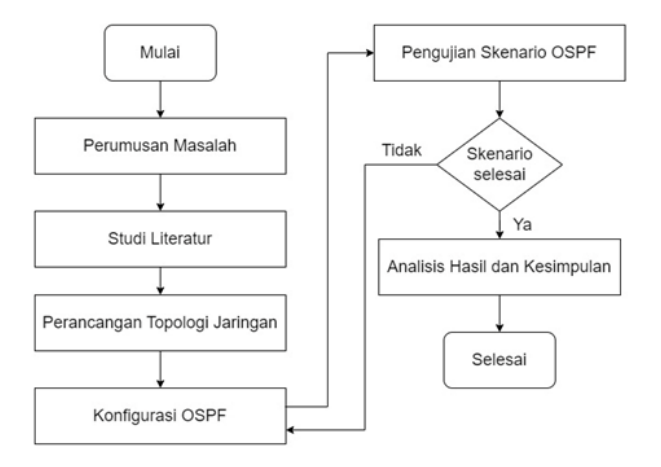

Gambar 3. 1 Diagram Alir Penelitian

#### 3.3.1 Perumusan Masalah

Pada tahap perumusan masalah dilakukan untuk mempelajari lebih lanjut mengenai permasalahan yang muncul. Tujuan dari perumusan masalah ini untuk memahami suatu masalah yang akan dimasukkan ke dalam suatu penelitian ini dan menjadi panduan dalam tahap selanjutnya.

#### 3.3.2 Studi Literatur

Tahap studi literatur bertujuan untuk memperluas pengetahuan tentang penelitian terkait, mencari informasi yang relevan dengan masalah yang akan diteliti, dan mengkaji berbagai teori dasar yang berkaitan dengan informasi yang relevan dengan penelitian.

# 3.3.3 Perancangan Topologi Jaringan

Pada tahap perancangan topologi jaringan yaitu arah jalur internet menjadi lebih jelas. Dan memudahkan peneliti untuk melakukan konfigurasi dengan perhitungan yang jelas dan tepat sehingga meminimalisir kemungkinan perangkat kurang atau berlebihan. Berikut rancangan topologi jaringan yang akan digunakan dalam penelitian ini:

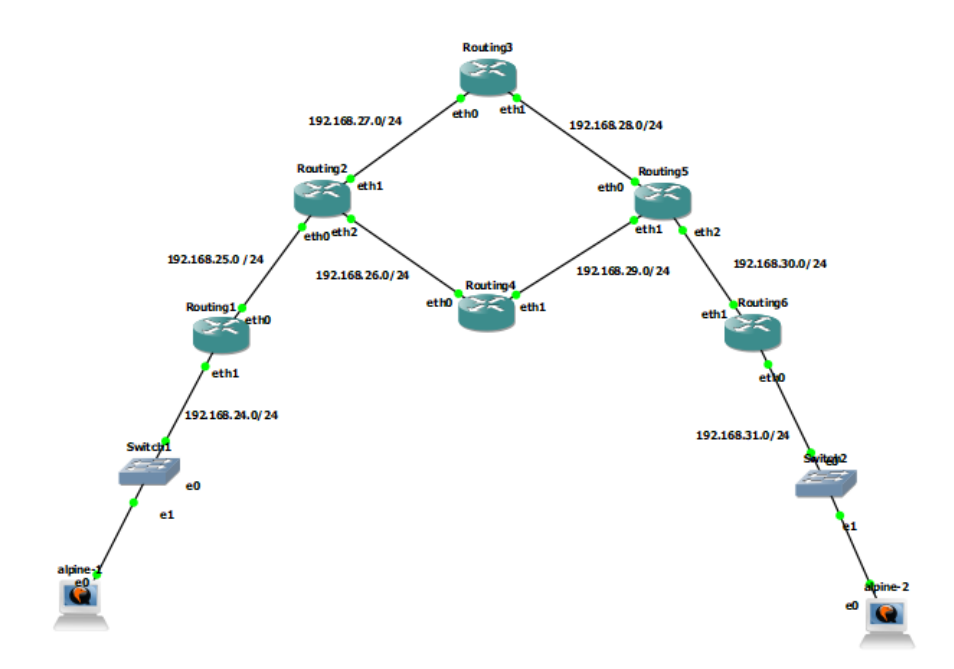

Gambar 3. 2 Rancangan Topologi Jaringan

Pada Gambar (3.2) peneliti menggunakan topologi *ring* dengan 6 router dan sistem *multihop*. Beberapa alasan mengapa topologi *ring* dengan 6 router dan sistem *multihop* dipilih sebagai berikut:

- 1. Arsitektur *ring* meningkatkan ketersediaan layanan dan menurunkan kemungkinan *downtime* dengan menawarkan *redundancy* tinggi dengan setiap router memiliki dua koneksi.
- 2. Lalu lintas jaringan dikirim dalam satu jalur, meningkatkan efisiensi dan meminimalkan tumpang tindih.
- 3. Karena setiap router hanya perlu dihubungkan ke dua router lainnya, topologi *ring*  biasanya lebih mudah untuk diperluas.
- 4. Sistem *multihop* memberi pengguna kemampuan untuk memilih cara optimal untuk transmisi lalu lintas, menjadikannya ideal untuk jaringan yang rumit dengan berbagai kemungkinan rute.
- 5. Konfigurasi dan pemeliharaan dibuat lebih sederhana dengan topologi *ring* dengan kemudahan pemahaman dan implementasi 6 router. Akhirnya, topologi ini mengizinkan penggunaan model distribusi titik. Berguna untuk jaringan dengan banyak lokasi titik terpisah dan membutuhkan konektivitas langsung antara lokasi tersebut.

| <b>Device</b>   | <b>Interface</b> | <b>IP Address</b> |
|-----------------|------------------|-------------------|
| PC <sub>1</sub> | $Eth$ 0          | 192.168.24.2/24   |
| PC <sub>2</sub> | $Eth$ 0          | 192.168.31.2/24   |
| Router 1        | $Eth$ 0          | 192.168.25.2/24   |
|                 | Eth 1            | 192.168.24.1/24   |
|                 | Eth <sub>0</sub> | 192.168.25.1/24   |

Tabel 3. 3 Alokasi IP Address

| Router <sub>2</sub> | Eth 1             | 192.168.27.2/24 |
|---------------------|-------------------|-----------------|
|                     | Eth <sub>2</sub>  | 192.168.26.2/24 |
| Router 3            | Eth <sub>0</sub>  | 192.168.27.1    |
|                     | Eth 1             | 192.168.28.2    |
| Router 4            | Eth <sub>0</sub>  | 192.168.26.1    |
|                     | Eth 1             | 192.168.29.1    |
|                     | E <sub>th</sub> 0 | 192.168.28.1    |
| Router 5            | Eth 1             | 192.168.29.2    |
|                     | Eth <sub>2</sub>  | 192.168.30.2    |
| Router <sub>6</sub> | Eth <sub>0</sub>  | 192.168.30.1    |
|                     | Eth 1             | 192.168.31.1    |

Tabel 3. 4 Rute Area Network

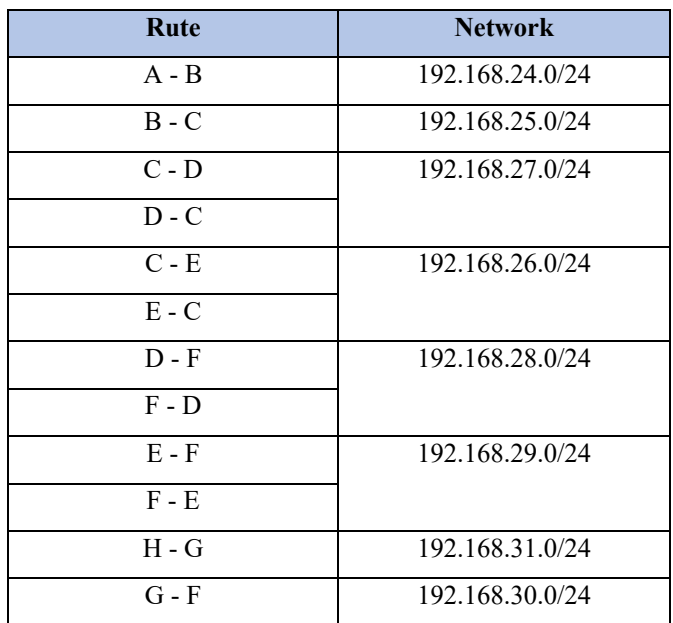

Pada topologi penelitian ini OSPF dikonfigurasikan di dalam *FRRouting* yang disimulasikan menggunakan GNS3. Pada jaringan computer ini menggunakan topologi *ring* yang terdapat 6 router *FRRouting*, 2 *switch*, 1 PC penerima, dan 1 PC pengirim yang terhubung satu dengan yang lainnya menggunakan IPv4 yang di mana setelah melewati proses routing semua perangkat yang ada akan saling terhubung. Setelah semua saling terhubung kemudian akan dilakukan tes dengan mengirimkan paket-paket terhadap PC.

#### 3.3.4 Konfigurasi OSPF

Pada tahap ini setelah membuat topologi jaringan maka mengkonfigurasikannya ke dalam OSPF. Yang pertama tentukan IP Address terlebih dahulu, lalu buatlah bridge dengan IP Loopback dan yang terakhir buatlah IP Address pada Loopback. Langkah-langka mengkonfigurasi OSPF sebagai berikut :

- Buka GNS3 terlebih dahulu,
- Klik edit>>Preferences>>QEMU VMs>>Tambah FRRouting,
- Buat topologi jaringan, lalu klik "start",
- Konfigurasi IP router,
- Konfigurasi IP client dan ping,
- Konfigurasi routing OSPF,
- Cek routing OSPF,
- Ping client lain network.

Berikut merupakan contoh konfigurasi OSPF pada routing1 dengan menginputkan ip address, ip looback, router OSPF, dan network.

#### Routing1 - PuTTY

| GNU nano 6.3                         | /etc/frr/frr.conf |
|--------------------------------------|-------------------|
|                                      |                   |
| interface eth0                       |                   |
| ip address 192.168.25.2/24           |                   |
|                                      |                   |
| interface ethl                       |                   |
| ip address 192.168.24.1/24           |                   |
| interface lo0                        |                   |
| ip address 10.0.0.1/32<br><b>I</b>   |                   |
| router ospf                          |                   |
| router-id $1.1.1.1$                  |                   |
|                                      |                   |
| interface eth0                       |                   |
| ip ospf area 0.0.0.0                 |                   |
|                                      |                   |
| interface ethl                       |                   |
| ip ospf area 0.0.0.0                 |                   |
|                                      |                   |
| network 192.168.24.0/24 area 0.0.0.0 |                   |
| network 192.168.25.0/24 area 0.0.0.0 |                   |
|                                      |                   |
|                                      |                   |
| sync ospf                            |                   |
|                                      |                   |
| exit                                 |                   |

Gambar 3. 3 Konfigurasi OSPF Routing 1

#### 3.3.5 Pengujian Skenario OSPF

Skenario pengujian digunakan sebagai panduan dalam proses pengujian dan simulasi. Fokus dari skenario pengujian ini adalah pada masalah yang diteliti, dan pengujian dilakukan terhadap parameter-parameter yang terkait dengan *Quality of Service* (QoS) pada jaringan komputer, seperti *throughput, delay, packet loss*, dan *jitter.*

#### 3.3.6 Analisis Hasil dan Kesimpulan

Berdasarkan pada parameter-parameter pengujian yang telah didefinisikan, maka parameter yang digunakan untuk melakukan penilaian dan evaluasi menggunakan QoS yang meliputi *throughput, delay, packet loss*, dan *jitter* akan dianalisis dengan menerapkan hasil dan menarik kesimpulan kedalam kategori dari beberapa parameter apakah termasuk kedalam kategori sangat bagus, bagus, sedang, atau jelek.